## Workflow - Ticketkanal

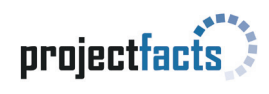

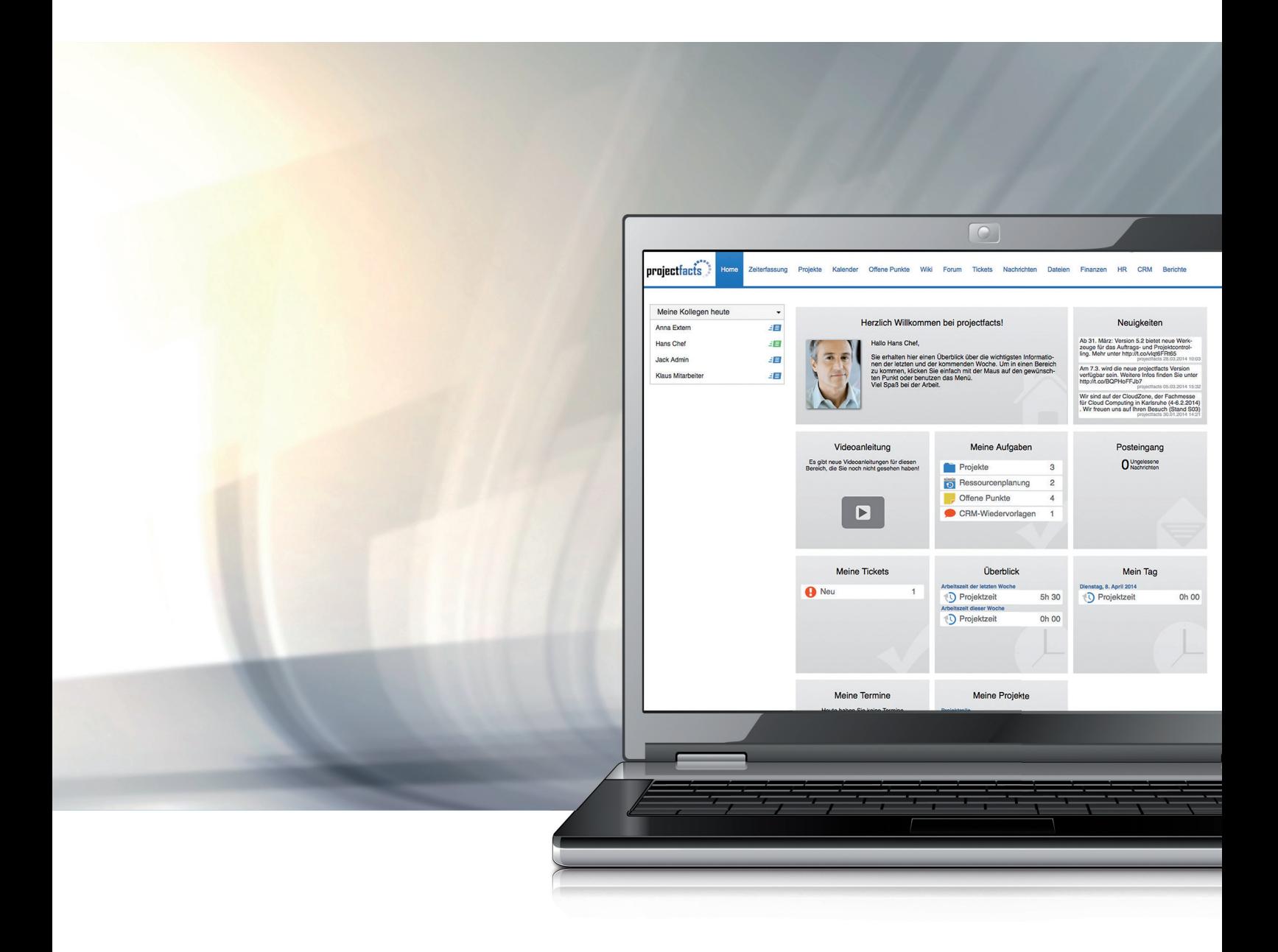

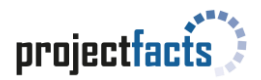

## Workflow - Ticketkanal

*In projectfacts gibt es die Möglichkeit, Workflows für Ticketkanäle zu erstellen. Welche Vorteile können sie mit sich bringen und wie werden sie eingestellt? Im folgenden Whitepaper finden Sie hierzu die passenden Antworten.*

Welche Vorteile entstehen durch Workflows und für was sind sie nützlich?

In projectfacts gibt es die neue Möglichkeit, für Ihre Tickets feste Arbeitsabläufe zu erstellen. Sollen bestimmte Ticketkanäle einen Arbeitsablauf haben, so können Sie projectfacts so konfigurieren, dass bei der Erstellung eines neuen Tickets direkt der für den Kanal vorgesehene Workflow eingestellt ist. Der Workflow sieht vor, dass in dem Ticketkanal nur die vorab eingestellten Ticketstatus ausgewählt werden können.

## Wie kann ich einen Workflow nutzen?

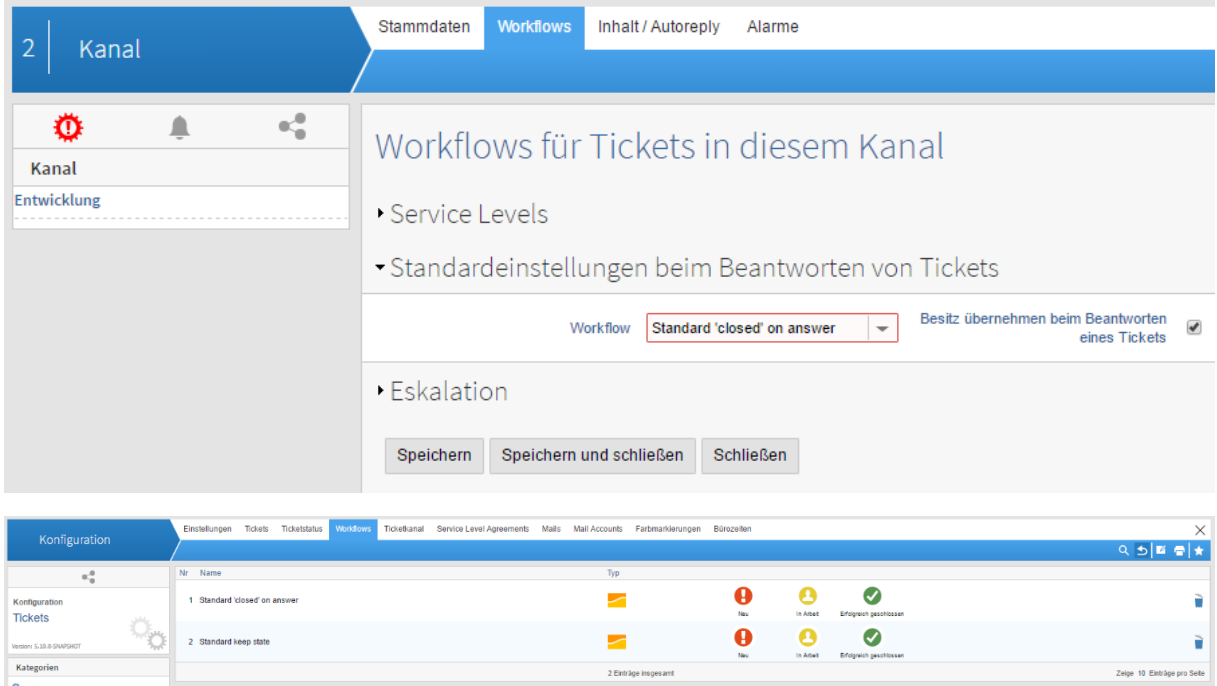

Ein Workflow wird in der Konfiguration für den jeweiligen Ticketkanal festgelegt.

In dem Ticketkanal selbst, ändert sich vom Ablauf nicht viel. Wenn schon immer nur bestimmte Status benutzt wurden, so ist nun lediglich die Übersicht der Auswahl von Status übersichtlicher. Außerdem können dem Workflow bisher noch nicht vorhandene Ticketstatus zugewiesen werden.

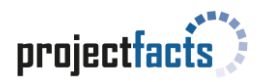

## Wie definiere ich einen eigenen Workflow?

In der Konfiguration der Tickets finden Sie die Kachel "Workflows".

Duch die Aktion "Neuen Datensatz anlegen" erstellen Sie einen Workflow. Diesem geben Sie zunächst einen Namen. Der neue Datensatz erscheint nun in der Liste der Workflows.

Wählen Sie den erstellten Workflow aus. In der Aktionsbox finden Sie die Aktion "Schritt hinzufügen". Nun können Sie beliebig Status hinzufügen. Möchten Sie einen Status neu anlegen, so klicken Sie auf - Neuer Ticketstatus -

Es öffnet sich ein neues Fenster und dort können Sie ein Icon auswählen, dem Status einen Namen geben, eine Farbe auswählen, usw.

Haben Sie dem Workflow alle Status hinzugefügt, die Sie benötigen, so können Sie über Konfiguration/Tickets/Ticketkanal den Ticketkanal auswählen, welchen Sie den Workflow zuweisen wollen. Dazu klicken Sie einfach auf den Ticketkanal, gehen auf Workflows und wählen unter Standardeinstellungen beim Beantworten von Tickets Ihren neuen Workflow aus.

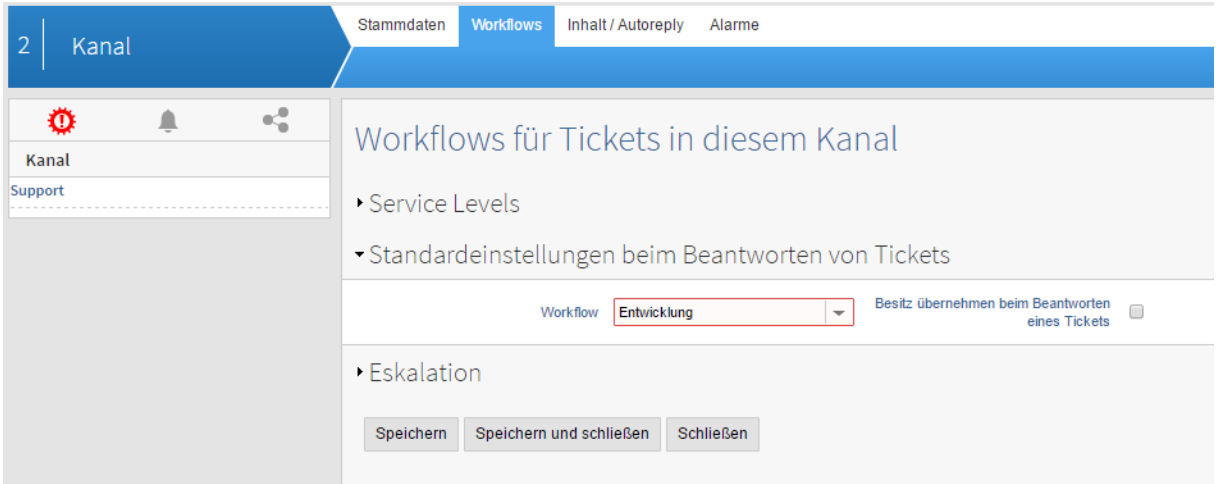

In dem Ticketkanal können Sie dann nur die eingestellten Status vergeben.

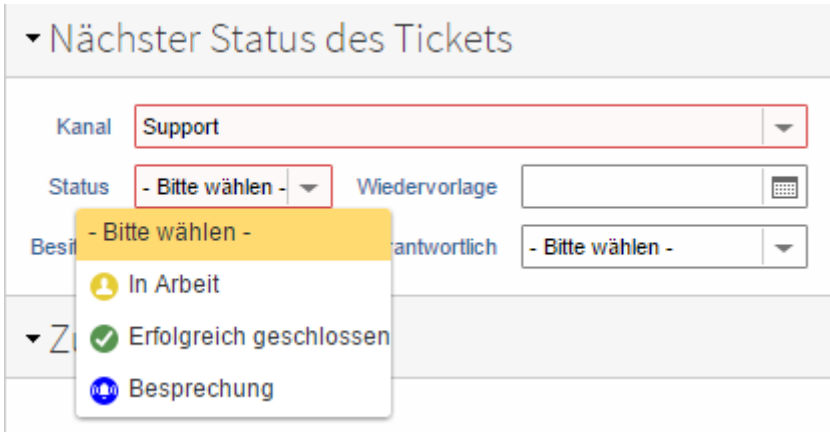